# 知 HP/Aruba 2920、Aruba 2930F/2930M系列交换机链路聚合配置方法

[二层链路聚合](https://zhiliao.h3c.com/questions/catesDis/576) **[孙轲](https://zhiliao.h3c.com/User/other/20835)** 2019-10-14 发表

#### **1. 配置需求或说明**

### **1.1 适用产品系列**

本案例适用于如:HP/Aruba 2920 24G/48G Switch、 HP/Aruba 2920 24G/48G POE+ Switch、Aruba 2930F 24G/48G 4SFP(+) Switch、 Aruba 2930F 24G/48G 4SFP(+) PoE+ Switch、Aruba 2930M 24G/48G 1-slot Switch、 Aruba 2930M 24G/48G PoE+ 1-slot Switch等系列的交换机。

## **1.2 组网图**

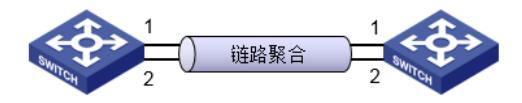

### **1.3 说明**

通过链路聚合实现两台设备之间的流量,可以在聚合组中的端口之间分担,以增加带宽和动态备份。 HP ProCurve系列交换机的链路聚合称为Trunk,与其他厂家不同,交换机内置链路聚合组trk, 如: trk1、trk2、trk3...无需手动创建链路聚合组。

#### **1. 配置步骤**

**1.1 使用动态链路聚合-LACP方式**

#### **#进入全局模式**

ProCurve#config

#### **#将端口1和端口2加入trk1组中,使用LACP方式**

ProCurve(config)#trunk 1-2 trk1 lacp

## **#vlan 100 & vlan 200在trk1中使用tagged方式**

ProCurve(config)#vlan 100 tagged trk1

ProCurve(config)#vlan 200 tagged trk1

#### **#两台交换机配置相同**

## **1.2 使用静态链路聚合**

#### **#进入全局模式**

ProCurve#config

## **#vlan 100 & vlan 200在trk1中使用tagged方式**

ProCurve(config)#vlan 100 tagged trk1

ProCurve(config)#vlan 200 tagged trk1

# **#两台交换机配置相同**

# **2. 保存配置**

ProCurve(config)#write memory